7

#### My Favorite" (Preferiti) nel menù. Dopo aver portato a termine l'intera operazione, l'utilizzatore può entrare in My Collection e premere il pulsante PLAY per sfogliare le foto raccolte.

### 3.2. Descrizione della connessione delle periferiche

# 3. Come iniziare 4. Istruzioni d'uso

### 4.1. Interruttore ON/OFF e RETURN

 $\triangleright$  Accensione

#### 4.2. OSD e dispositivi di memoria

#### 4.2.1. OSD

Il Menù principale normalmente installato in fabbrica è visualizzato qui sotto; navigare nel menù per selezionare un'icona e premere il pulsante PLAY per entrarvi.

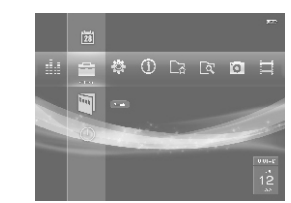

# 4.3. My Favorite (Preferiti)

# 4.4.Istruzioni per la funzione Explore

Usare i pulsanti LEFT e RIGHT per selezionare l'icona "Explore" nel Menù principale, e premere il pulsante PLAY per entrarvi. "Explore elenca tutti i file memorizzati nel Dispositivo di memoria. Si può passare da un dispositivo di memoria ad un altro ed importare / cancellare / aggiungere file a My Collection.

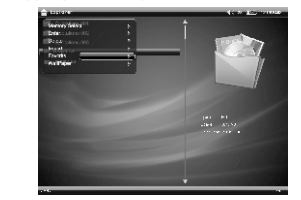

- Selezionare i file prescelti nel menù Explore, poi premere e tenere premuto il pulsante PLAY per passare al menù Setup; selezionare "Storage media selection" (Selezione dispositivo di memoria) per confermare il passaggio da un dispositivo di memoria ad un altro.  $\triangleright$  Storage Media Switch (Passaggio tra dispositivi di memoria)
- Import (Importazione di file)

Selezionare i file prescelti nel menù Explore, poi premere e tenere premuto il pulsante PLAY per passare al menù Setup; usare i pulsanti UP e DOWN per selezionare "Import", e premere il pulsante PLAY per confermare.

Nota: è supportata solo l'importazione di file dal dispositivo di memoria esterno alla memoria interna.

8 a set of the set of the set of the set of the set of the set of the set of the set of the set of the set of the set of the set of the set of the set of the set of the set of the set of the set of the set of the set of th

# 3.1.Installazione della batteria

# 1.Precauzioni 2. Introduzione

# 2.1.Funzioni

# 2.2. Specifiche

**2 © ALIMENTAZIONE:** 1 INTERRUTTORE ON/OFF: portare questo interruttore su ON per alimentare l'intero sistema;

Per mantenere in buone condizioni operative il proprio visualizzatore di immagini digitali, si prega dì leggere quanto segue prima di metterlo in funzione!

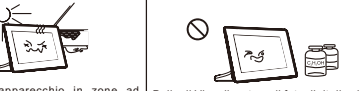

Non porre l'apparecchio in zone a elevata temperatura, o sporche, o ad Pulire il Visualizzatore di foto digitali solo elevata umidità, come cucine, piscine, con un panno umido. È vietato usare diluente, alcool e benzene per la pulizia. vasche da bagno. Non posizionarvi sopra contenitori pieni di liquido.

Per impedire il surriscaldamento batterie esaurite, usarne solo dello del l 'apparecchio, non bloccarne le stesso tipo o equivalente: Le batterie errate ed incompatibi l i potrebbero aperture di ventilazione. esplodere.

Per evitare scosse elettriche, calpestare il cavo di alimentazione, la spina o l'adattatore.

and the control of the control of the

inghan personannonto: non vengono<br>fornite parti che possano essere ostituite dall'utilizzatore. Pe l'assistenza contattare il Servizio clienti

# 2.5. Descrizione del terminale

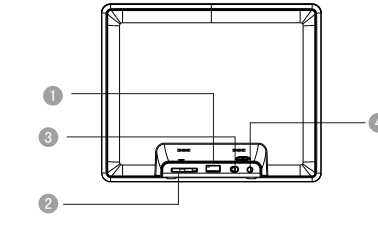

## 2.4. Descrizione del pannello

# 2.3. Accessori

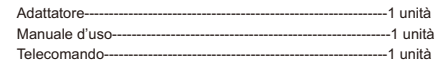

Delete (Cancellazione)

- a. Premere e tenere premuto per 3 secondi per spegnere l'apparecchio quando è acceso ;
- b. Premere brevemente per accedere al Menù principale, qualunque sia la modalità in cui si trovi l'apparecchio quando è acceso (Per limitazioni progettuali, il pulsante POWER sul telecomando non può accendere il dispositivo) ;
- 2 ▲ UP (SU): a. Va verso l'alto b. Riavvolge;
- **4** LEFT (SINISTRA): 3 DOWN (GIÙ): a. Va verso il basso; b. Avanti veloce;
- 5 RIGHT (DESTRA): a. Volume-; b. Va verso sinistra; c. Regola-;
- a. Volume+; b. Va verso destra; c. Regola+;
- **6 ▶IPLAY (RIPRODUZIONE):**
- a. Conferma; b. Pausa / Riprende;
- c. Premere e tenere premutoper 3 secondi per andare almenù scorciatoie;
- 
- 7 RETURN: Esce;
- 8 MODE (MODALITÀ):
- a. Variazione Rapporto d'aspetto;
- b. Avvio musica di sottofondo;
- c. Variazione Carattere e-book;
- **9**  I MENU: Premere per visualizzare il menù scorciatoie.

Selezionare i file prescelti nel menù Explore, poi premere e tenere premuto il pulsante PLAY per passare al menù Setup; usare i pulsanti UP e DOWN per selezionare "My Favorite", e premere il pulsante PLAY per confermare.

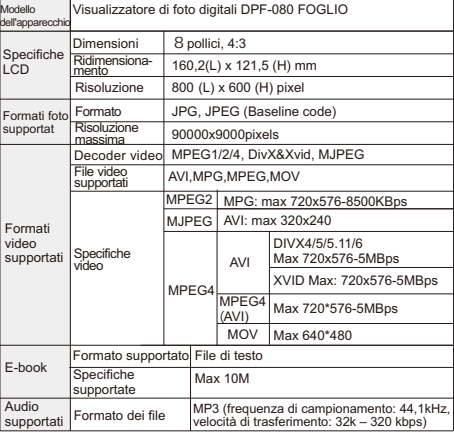

Nel corso dello Slide show, premere e tenere premuto il pulsante PLAY per passare al menù Setup; usare i pulsanti UP e DOWN per selezionare le voci da impostare; premere il pulsante PLAY per entrarvi, ed il pulsante RETURN per uscirne.

## 4.5.Istruzioni per la funzione Photo

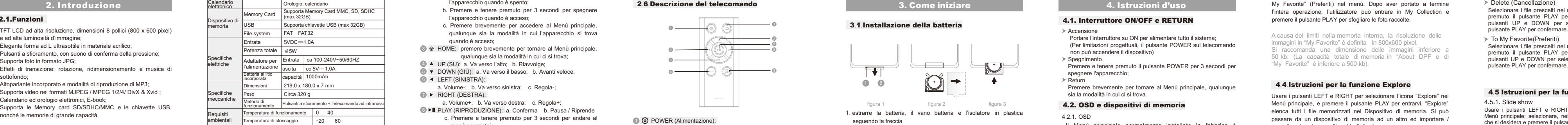

Usare i pulsanti LEFT e RIGHT per selezionare l'icona "Photo" nel Menù principale; selezionare, nel sub-menù, il dispositivo di memoria che si desidera e premere il pulsante PLAY per accedervi.

Selezionare una foto in "Photo browser" e premere il pulsante PLAY per avviare lo slide show.

Usare i pulsanti UP e DOWN per passare da una foto all'altra.

Usare i pulsanti LEFT e RIGHT per regolare il volume della musica di sottofondo.

Usare il pulsante PLAY per mettere in pausa lo slide show, e le informazioni sulla foto appariranno sullo schermo.

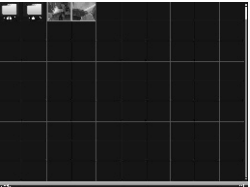

#### 4.5.1. Slide show

4.5.2. Impostazione dello Slide show

#### 1 POWER (Alimentazione):

# **Indice**

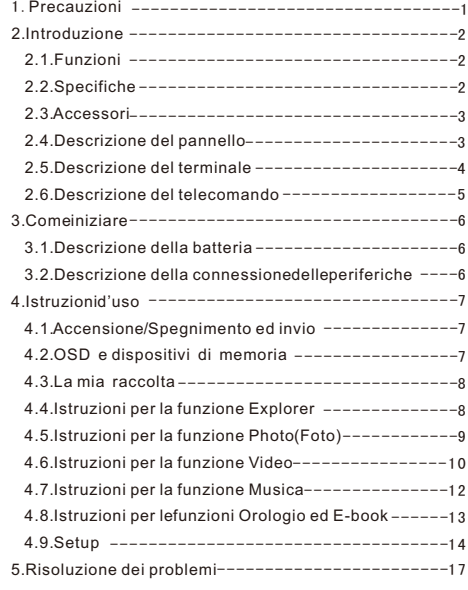

Selezionare i file prescelti nel menù Explore, poi premere e tenere premuto il pulsante PLAY per passare al menù Setup; usare i pulsanti UP e DOWN per selezionare "Delete", e premere il

- 
- 
- 
- quando è acceso;
- 3 HOME: premere brevemente per tornare al Menù principale, qualunque sia la modalità in cui ci si trova;
- 4 UP (SU): a. Va verso l'alto; b. Riavvolge;
- 5 DOWN (GIÙ): a. Va verso il basso; b. Avanti veloce;
- 6 LEFT (SINISTRA):
- 7 RIGHT (DESTRA):
- 8 ► II PLAY (RIPRODUZIONE): a. Conferma b. Pausa / Riprende a. Volume+; b. Va verso destra; c. Regola+; c. Premere e tenere premuto per 3 secondi per andare al menù scorciatoie;
- 
- 
- 
- 9 **⇒** RETURN (INVIO): Esce.

e ad alta luminosità d'immagine;

- Elegante forma ad L ultrasottile in materiale acrilico;
- Pulsanti a sfioramento, con suono di conferma della pressione; Supporta foto in formato JPG;
- Effetti di transizione: rotazione, ridimensionamento e musica di sottofondo;
- Altoparlante incorporato e modalità di riproduzione di MP3;

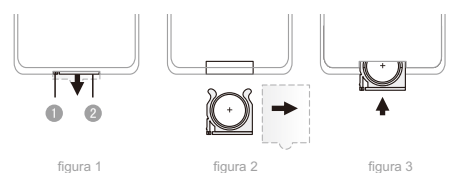

Supporta video nei formati MJPEG / MPEG 1/2/4/ DivX & Xvid ; Calendario ed orologio elettronici, E-book;

Supporta le Memory card SD/SDHC/MMC e le chiavette USB, nonché le memorie di grande capacità.

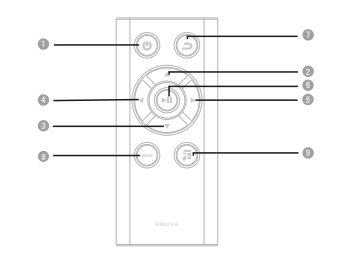

a. Premere e tenere premuto per 3 secondi per accendere

# **Avvertenza!!!**

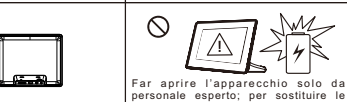

1 USB OTG (Trasferimento automatico dati via USB): 2 SDHC: porta per card SD/MMC/SDHC (max SDHC: 32GB); 4 POWER INPUT (Entrata alimentazione): a. Porta per chiavette USB (max 32GB); b.Si collega al PC tramite cavo adattatore USB per trasferimento file e gestione dati; INTERRUTTORE ON/OFF: per accendere l'apparecchio, portare questo pulsante su ON, poi premere e tenere premuto il pulsante POWER per 3 secondi; collegamento con l'adattatore AC, entrata: 5V/1,0A.

 $\frac{1}{2}$  3 4 5

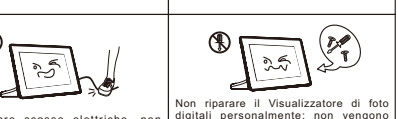

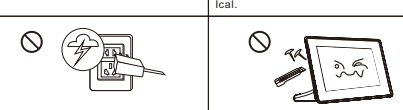

In caso di temporale o in caso di inutilizzo Evitare di applicare pressioni eccessive prolungato, disconnettere l'apparecchio | sullo schermo LCD ed evitare di graffiarlo dalla corrente. con oggetti appuntiti nel corso del trasporto e dell'uso.

## 2.6.Descrizione del telecomando

- 1.estrarre la batteria, il vano batteria e l'isolatore in plastica seguendo la freccia
- (come mostrato nella figura 1).
- 2. rimuovere l'isolatore in plastica (come mostrato nella figura 2).
- 3. inserire la batteria ed il vano batteria nel telecomando (come mostrato nella figura 3).

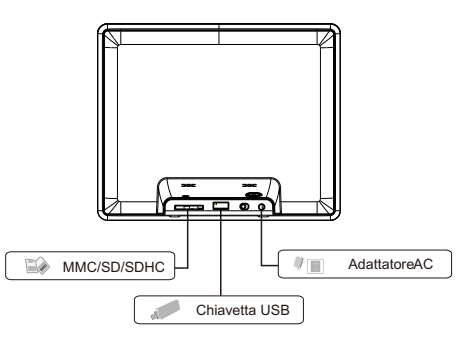

 Portare l'interruttore su ON per alimentare tutto il sistema; (Per limitazioni progettuali, il pulsante POWER sul telecomando non può accendere il dispositivo)

Spegnimento

Premere e tenere premuto il pulsante POWER per 3 secondi per spegnere l'apparecchio;

Return

Premere brevemente per tornare al Menù principale, qualunque sia la modalità in cui ci si trova.

To My Favorite(Preferiti)

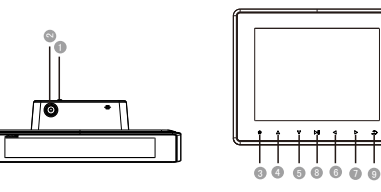

#### l'apparecchio quando è spento;

- b. Premere e tenere premuto per 3 secondi per spegnere l'apparecchio quando è acceso; c. Premere brevemente per accedere al Menù principale,
- qualunque sia la modalità in cui l'apparecchio si trova

a. Volume-; b. Va verso sinistra; c. Regola-;

#### 4.2.2.Contenuto di "About DPF"

Il contenuto di "About DPF" è definito dal produttore e non può essere cancellato.

Una delle funzioni specifiche dell'apparecchio è quella di raggruppare le foto. Quando l'utilizzatore sfoglia le foto, può riunire quelle che desidera in "My Favorite". Procedimento: entrare in Explore, nell'OSD; identificare le foto che si desiderano e premere il pulsante PLAY per passare al menù scorciatoie; selezionare "Add to

A causa dei limiti nella memoria interna, la risoluzione delle immagini in "My Favorite" è definita in 800x600 pixel. Si raccomanda una dimensione delle immagini inferiore a 50 kb. (La capacità totale di memoria in "About DPF e di "My Favorite" è inferiore a 500 kb).

#### 4.6. Istruzioni per la funzione Video

4.6.1.Video Play (Riproduzione video)

and the control of the control of

Usare i pulsante LEFT e RIGHT per selezionare l'icona "Video" nel Menù principale, selezionare il dispositivo di memoria desiderato nel sub-menù e premere il pulsante PLAY per entrarvi. Selezionare il file desiderato in "Video player" (Riproduttore video) e premere il pulsante PLAY per avviare la riproduzione. Usare il pulsante PLAY per mettere in pausa il video, e le informazioni sullo stesso appariranno sullo schermo. Usare i pulsanti UP e DOWN per Avanti veloce e Riavvolgimento veloce.

L'apparecchio supporta la funzione di ripresa della riproduzione dal punto in cui è stata sospesa l'ultima volta.

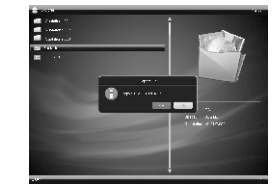

File source (Origine file): seleziona dalla Cartella corrente e dal Disco corrente.

Tempo (di visualizzazione): usare i pulsanti LEFT e RIGHT ne navigare tra Fast (Veloce), Medium (Medio), Slow (Lento), e Selfdefined (Personalizzato).

Aspect ratio (Rapporto d'aspetto): usare i pulsanti LEFT e RIGHT per navigare tra Auto (Automatico), Original (Originale), Clip (T aglia), Stretch (Adatta)

BG Music (Musica di sottofondo): accende o spegne la musica di sottofondo. Zoom: premere ripetutamente il pulsante PLAY per ingrandire un'immagine da 1 a 5 volte.

Rotate (Rotazione): premere ripetutamente il pulsante PLAY per ruotare un'immagine di 0/90/180/270 gradi.

Brightness (Luminosità): usare i pulsanti LEFT e RIGHT per variare la dimensione dei caratteri (il valore di default è 10).

Slideshow (Riproduzione immagini in sequenza): 13 effetti di transizione tra cui: Random (Casuale), Bottom to top (Dal basso in alto), Top to bottom (Dall'alto in basso). Usare i pulsanti LEFT e RIGHT per navigare tra i vari effetti di transizione.

#### 4.6.2. Video Setup (Setup del video)

Durante la riproduzione del video, premere e tenere premuto il tasto PLAY per visualizzare il Menù setup, che comprende le voci Previous (Precedente), Next (Seguente), Pause (Pausa), Rewind (Riavvolgi), Fast Forward (Avanti veloce), Skip (Salta), Repeat (Ripeti), Display ratio (Rapporto di visualizzazione) e Luminance (Luminosità).

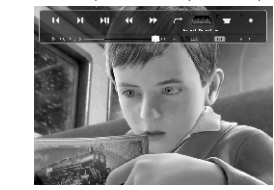

Previous (Precedente): ritorna al video precedente; Next (Prossimo): passa al video seguente; Pause (Pausa): mette in pausa / riprende la riproduzione di un video;

Rewind (Riavvolgimento): riavvolge un video;

Fast Forward (Avanti veloce): fa avanzare un video velocemente; Repeat (Ripeti): premere il pulsante PLAY per navigare tra Repeat All (Ripeti tutto), Repeat One(Ripeti uno), Repeat Once (Ripeti una

volta), e None (Nessuno);

- Skip (Salta): premere il pulsante PLAY per far comparire un box nell'angolo inferiore sinistro, ed usare i pulsanti UP e DOWN per inserirvi un'ora scelta. Il video salterà alcuni contenuti e verrà riprodotto all'ora stabilita;
- Scale (Ridimensiona): premere il pulsante PLAY per passare da Original (Originale) a Stretch (Adatta), Crop (Taglia), Auto (Automatico) ed Actual (Effettivo);
- Brightness (Luminosità): premere il pulsante PLAY per visualizzare la barra della luminosità, e premere i pulsanti LEFT e RIGHT per regolare il livello di luminosità.

## 4.7.Istruzioni per la funzione Musica

#### 4.7.1.Music Play (Riproduzione della musica)

Usare i pulsanti LEFT e RIGHT per selezionare l'icona "Music" nel Menù principale;

selezionare, nel sub-menù, il dispositivo di memoria che si desidera e premere il pulsante PLAY per accedere al Music Explorer. Usare i pulsanti UP e DOWN per selezionare un brano, e premere il pulsante PLAY per riprodurlo.

Usare i pulsanti LEFT e RIGHT per regolare il volume della musica. Premere il pulsante PLAY per mettere in pausa il brano musicale.

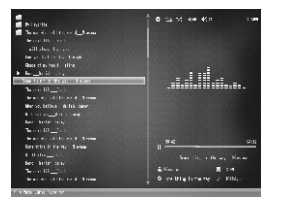

#### 4.7.2. Music Setup (Impostazioni per la funzione Musica)

Nel corso della riproduzione del brano, premere e tenere premuto il pulsante PLAY per visualizzare il menù di setup; usare i pulsanti LEFT e RIGHT per selezionare la voce che si desidera regolare; premere il pulsante PLAY per confermare, ed il pulsante RETURN per uscire.

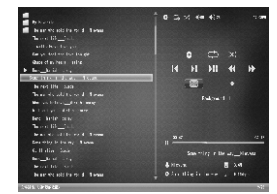

# **4.8. Istruzioni per le funzioni Orologio ed E-book**

4.8.2. E-book Utilizzo della funzione E-Book

Visualizzazione degli E-Book

Usare i pulsanti LEFT e RIGHT per selezionare l'icona "Accessories"; Selezionare "E-book" nel sub-menù, e premere il pulsante PLA Y per

#### Impostazioni dell'E-book

Nel corso della lettura dell'E-book, premere e tenere premuto il pulsante PLAY per visualizzare il menù di setup. Usare i pulsanti UP e DOWN per selezionare le opzioni, ed usare i pulsanti LEFT e RIGHT per selezionare le sub-opzioni; Premere il pulsante RETURN per uscire.

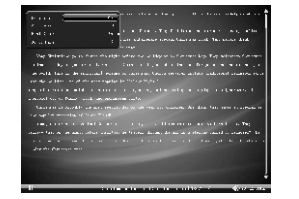

4.8.1. Clock (Orologio) nel Menù principale; accedervi.

- 
- Usare i pulsanti LEFT e RIGHT per selezionare l'icona "Accessories"
- selezionare "Clock" nel sub-menù, e premere il pulsante PLAY per
- Premere il pulsante PLAY più volte per navigare tra gli stili del
- Usare i pulsanti UP e DOWN per passare da un mese all'altro; Usare i pulsanti LEFT e RIGHT per passare da una data ad un'altra; Premere e tenere premuto il pulsante PLAY per visualizzare il menù di Setup in cui si trovano: Date (Data), Mode (Modalità), Time

Calendario e dell'Orologio; (Orario), ed Alarm (Sveglia);

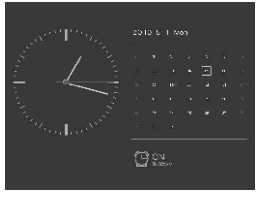

# 4.9. Setup

- **REX** Play sequence (Riproduzione sequenza): selezionare tra Random
- Next (Prossimo): passa al brano musicale seguente;
- Rewind (Riavvolgimento): riavvolge un brano musicale; **Fast Forward (Avanti veloce): fa avanzare un brano musicale velocemente:** Background (Sfondo): premere più volte il pulsante PLAY per
- Backlight (Retroilluminazione): premere più volte il pulsante PLAY per navigare tra le opzionidi retroilluminazione.

Usare i pulsanti LEFT e RIGHT per selezionare l'icona "Setup" nel Menù principale, in cui viene visualizzato: Common (Comune), Power (Alimentazione), Media (Dispositivo di memoria) e Time (Ora) da definire nel menù a tendina.

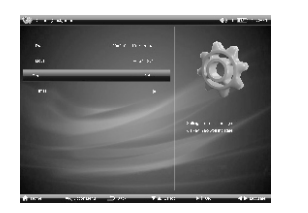

#### 4.9.1 Common

#### 4.9.2.Power

Backlight (Retroilluminazione): regola la luminosità della retroilluminazione; Backlight off (Disattivazione retroilluminazione): usare i pulsanti LEFT

e RIGHT per definire il tempo dopo il quale la retroilluminazione si spegnerà automaticamente;

Power off (Spegnimento): usare i pulsanti LEFT e RIGHT per definire il tempo dopo il quale la retroilluminazione si spegnerà automaticamente.

#### 4.9.3. Multimedia

Date (Data): usare i pulsanti UP e DOWN per inserire una data nell'apposito box, ed i pulsanti LEFT e RIGHT per navigare tra anni, mesi e giorni; Mode (Modalità): selezionare il formato 24 Ore o il formato 12 Ore; Time (Ora): usare i pulsanti UP e DOWN per inserire un orario nell'apposito box, ed i pulsanti LEFT e RIGHT per navigare tra ore e minuti;

- **File source (Origine file): premere il pulsante PLAY per** selezionare dalla Cartella corrente e dal Disco Corrente;
- Repeat (Ripeti): premere più volte il pulsante PLAY per navigare tra Repeat All (Ripeti tutto), Repeat One (Ripeti uno), None (Nessuno), Repeat Once (Ripeti una volta);

Alarm (Sveglia): le opzioni sono: Alarm (Sveglia), Alarm time (Ora sveglia), Repeat count (Ripeti conteggio), ed Alarm ring (Suono sveglia).

#### 4.9.4.Time (Ora e data)

# 5. Risoluzione dei problemi

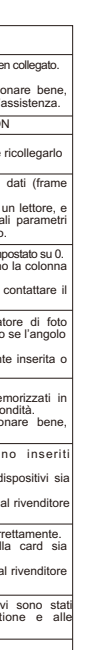

# inzione di e dopo un **attiva a**<br>terne)

# **DIKOM**

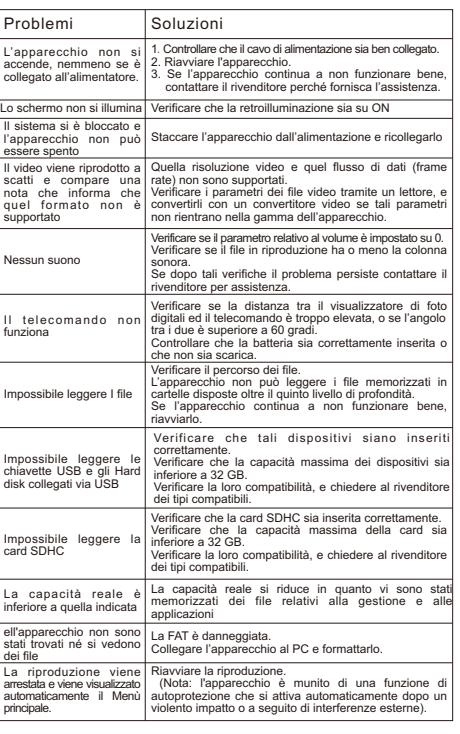

Language (Lingua): usare i pulsanti LEFT e RIGHT per selezionare tra cinese ed inglese; Background (Sfondo): usare i pulsanti LEFT e RIGHT per selezionare lo stile che si preferisce; USB mode (Modalità USB): usare i pulsanti LEFT e RIGHT per

selezionare tra Chiavetta USB (U-disc) e PC;

Product info (Informazioni sull'apparecchio): visualizza delle informazioni sull'apparecchio;

Upgrade (Aggiornamento): per l'aggiornamento del software;

Factory Default (Impostazioni di fabbrica): ripristina le impostazioni di fabbrica;

Boot Mode (Modalità di avvio): usare i pulsanti LEFT e RIGHT per scegliere tra Photo, Video, Music, E-book, CLK (Orologio) e Play from last stop (Riproduci a partire dall'ultimo arresto).

(Casuale) ed Order (In ordine); Previous (Precedente): ritorna al brano musicale precedente; Pause (Pausa): mette in pausa il brano musicale; navigare tra gli stili di sfondo;

entrare nell'"E-book browser" (V isualizzatore degli E-book); Premere il pulsante PLAY per leggere l'E-book; Usare i pulsanti UP e DOWN per passare da una pagina alla successiva o alla precedente; Usare i pulsanti LEFT e RIGHT per regolare il volume della musica di sottofondo.

BG Music (Musica di sottofondo): accende / spegne la musica di sottofondo.

Auto scroll (Scorrimento automatico): seleziona tra Fast (Rapido), Medium (Medio), Slow (Lento) ed Of f (Disattivato). Font color (Colore del carattere): usare i pulsanti LEFT e RIGHT per navigare tra i colori White (Bianco), Black (Nero), Gray (Grigio) e Blue (Blu); la scelta viene attivata all'uscita dalla funzione. Go to Page (Vai alla pagina): premere il pulsante PLAY per selezionare GO TO PAGE, usare i pulsanti UP e DOWN per selezionare il numero che si desidera, e premere il pulsante PLAY per confermare.

- Video: si possono regolare Repeat (Ripetizione) e Scale (Ridimensionamento); usare i pulsanti LEFT e RIGHT per selezionare le opzioni;
- Photo: possono essere impostati i parametri Original File (File di origine), Play Sequence (Sequenza di riproduzione), Transition (Transizione), Interval (Intervallo) e Scale (Ridimensionamento) Usare i pulsanti LEFT e RIGHT per selezionare le opzioni;
- Music: possono essere impostati i parametri Original File (File di origine), Play Sequence (Sequenza di riproduzione), e Repeat (Ripetizione) Usare i pulsanti LEFT e RIGHT per selezionare le opzioni;
- E-book: possono essere impostati i parametri BG Music (Musica di sottofondo), Auto Scroll (Scorrimento automatico) e Font Color (Colore del carattere) Usare i pulsanti LEFT e RIGHT per selezionare le opzioni.

# DPF-080 FOGLIO

**Guida Utente** 

# Visualizzatore di foto digitali

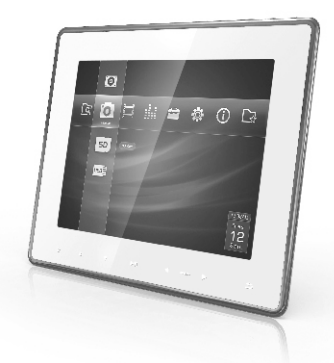

# **DIKOM**

Importer and distributor for Italy: ICAL SpA Viale Certosa 138-20156 Milano (MI) Italy www.dikom.it

Importato e distribuito per l'Italia da: ICAL SpA Viale Certosa 138-20156 Milano (MI) Italia www.dikom.it

Importer and distributor for Switzerland: HOTLINE SA Via Magazzini Generali 8-CH-6828 Balerna - Switzerland www.dikom.ch

Importato e distribuito per la Svizzera da: HOTLINE SA Via Magazzini Generali 8 – CH-6828 Balerna - Svizzera www.dikom.ch

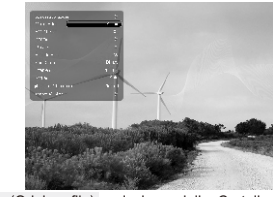